Follow these steps to download an historical accounting of data submitted to the State of Michigan via EMResource platform for each variable presented on the [Long Term](https://www.michigan.gov/coronavirus/0,9753,7-406-98163_98173-526911--,00.html)  [Care Data web page.](https://www.michigan.gov/coronavirus/0,9753,7-406-98163_98173-526911--,00.html)

1. Navigate to the "downloadable file of data for all facilities" as below:

## **Long Term Care Data** The information below represents COVID-19 data reported directly to MDHHS by licensed and operating Skilled Nursing, Home for the Aged and Adult Foster Care facilities (licensed to serve 13 or more individuals) in Michigan from January 1, 2020 through June 15, 2021. All long-term care facilities additionally have an obligation to report COVID-positive residents and/or staff to their Local Health Department. Ensuring accurate and timely reporting by those facilities subject to MDHHS reporting requirements is a priority for the State of Michigan. The data is leveraged to guide state efforts and ensure sufficient support is provided where it is needed most, as well as to allow transparency for residents and families. MDHHS employs ongoing data validation processes and works with the Institute for Health Policy at MSU to support additional validation exercises on the data. When a facility is flagged for a validation concern, the department may work with the Regional Health Care Coalition, conduct direct outreach, and provide technical assistance to the facility. Facilities are provided the opportunity to correct entry errors identified during the validation process on an ongoing basis, therefore total case and death counts are best used to the general impact of COVID-19 on this population and not to calculate week over week change. All data presented is considered provisional and may  $ch<sub>2</sub>$ as facilities correct or add data. The  $f\circ \mathbf{r}$ ng is a graphical presentation of cumulative resident and staff COVID-19 confirmed cases and deaths. A downloadable file of data for all facilities is available here. Please note the following additions to the data file as of June 21, 2021: . Number and percentage of facilities conducting COVID-19 tests within the reporting period included in Summary, Facility, and County tabs. • PPE Availability tab depicting percentage of facilities reporting adequate PPE supply prospectively for one week.

- Historical Data tab containing a master listing of all incident (reporting period) data submitted by facilities.
- 

2. Click "**here**" as indicated in the image above.

- 3. "LTC\_COVID\_2021\_mmdd\_WebPost" Excel spreadsheet will be downloaded to your computer.
- 4. Open file and navigate to your facility.

 *Tip 1*: Use Filter to select your facility either by FACILITY\_NAME or LICENSE/CCN

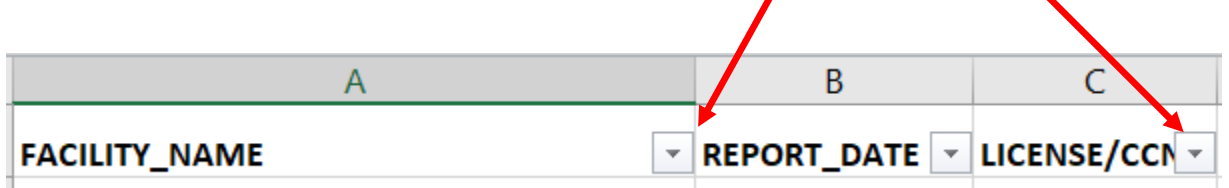

*Tip 2*: For multiple instances of similar facility name, please verify type "SNF" is displayed.

*Note: See below for more illustrations on filtering.*

5. Review each of the variables listed below for accuracy: NEW\_RESIDENT\_CASES (Column G) NEW\_RESIDENT\_DEATHS (Column H) NEW\_RESIDENT\_ADMISSIONS (Column I) NEW\_STAFF\_CASES (Column J NEW\_STAFF\_DEATHS (Column K)

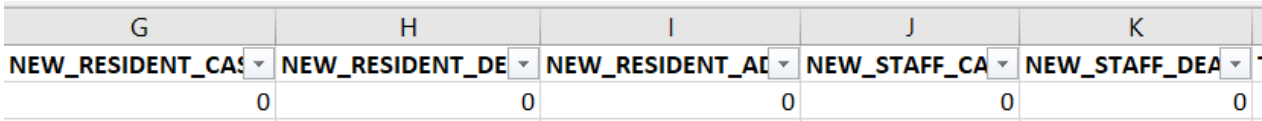

6. Follow instructions for requesting corrections to data in **SNF Historical Data Corrections** worksheet.

## **Notes about Historical Data**

- 1. Values contained in Historical Data set are as self-reported by facilities via EMResource platform. Adjustments to data post-report date are made upon documented request by facility only.
- 2. "NOT IN COMPLIANCE" for a given REPORT\_DATE indicates that surveillance data was not received by facility for the given reporting period within the required timeframe.
- 3. Data entered for REPORT\_DATE 10/21/20 for Skilled Nursing Facilities only is representative of the cumulative totals for each variable January 1, 2020 through October 21, 2020 during which time facilities were reporting daily into EMResource. The first weekly reporting period was 10/28/20. Facilities are encouraged to leverage data reported in NHSN for reference in reviewing data reported through EMResource and published on the website through the 10/21/20 report date.

## Using the Filter function

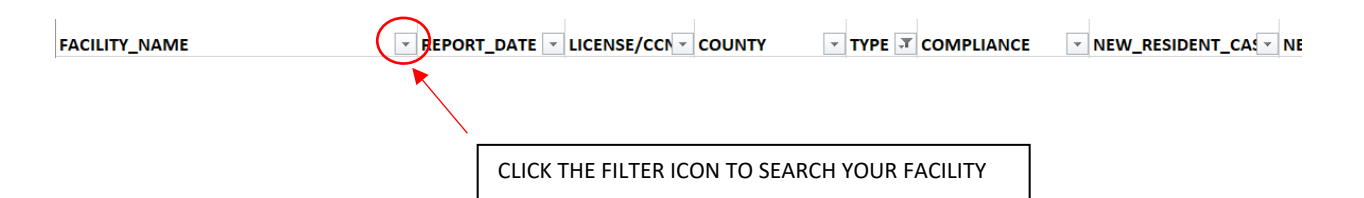

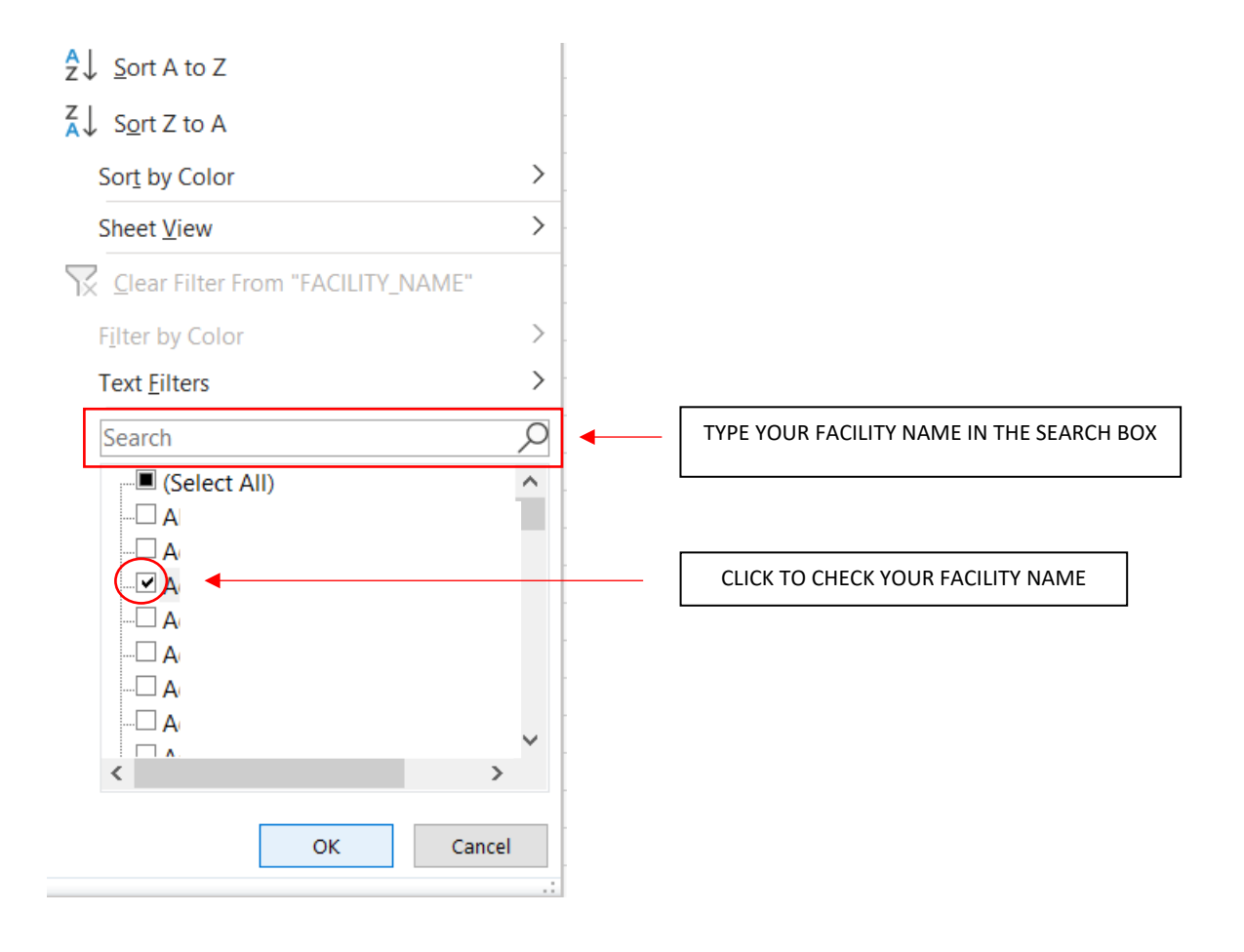

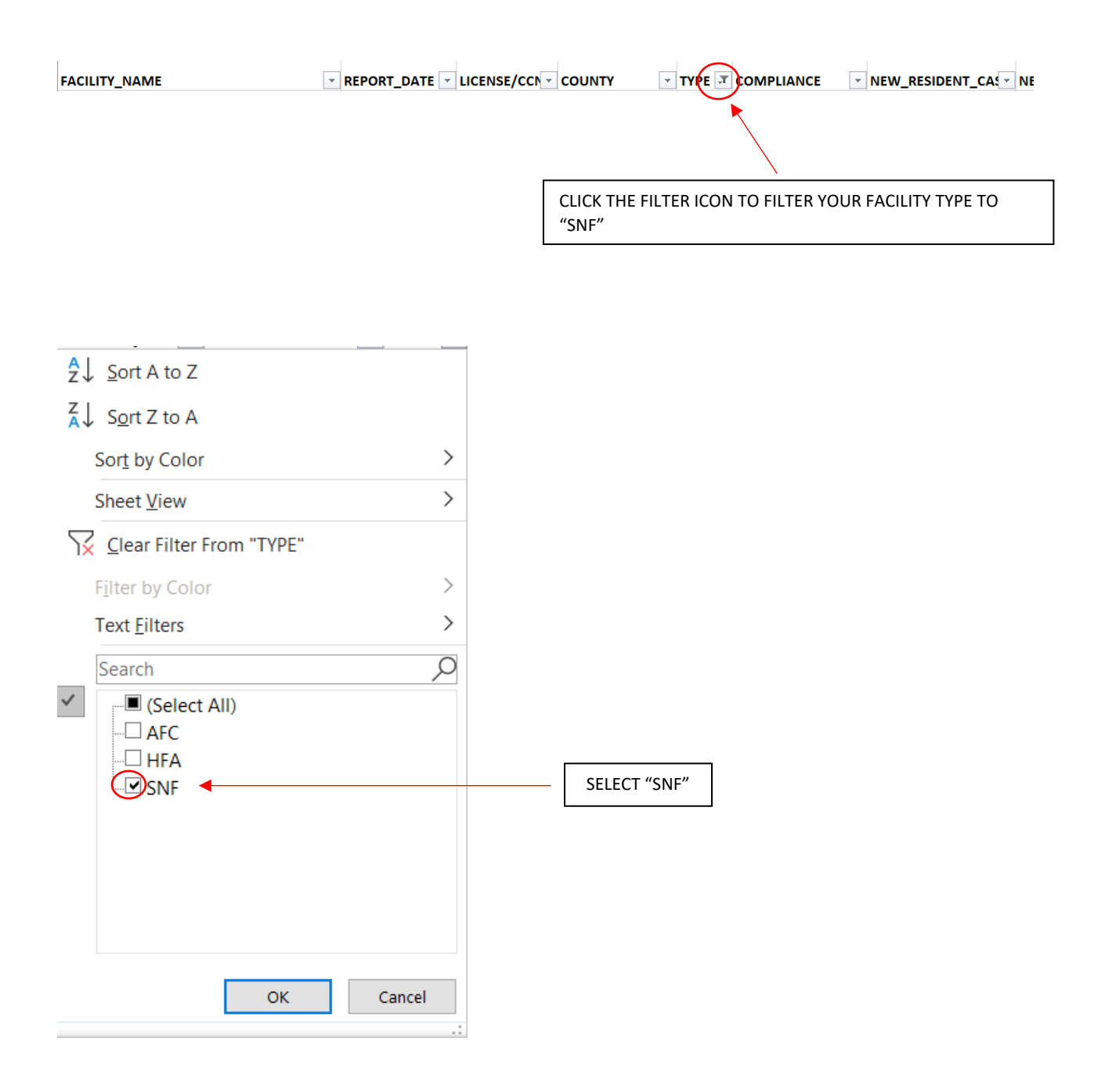